# **Памятка для участников вебинара**

## **Уважаемые коллеги! Благодарим Вас за внимание к вебинару! Для комфортного участия в онлайн-вебинаре и успешного прохождения тестирования просим Вас внимательно ознакомиться с рекомендациями!**

## **1. Регистрация на вебинар**

Просим Вас максимально полно и корректно вносить все запрашиваемые данные как при регистрации на вебинар на сайте ООО «Интегрити», так и при подключении к вебинару по ссылкамприглашениям. Эти данные необходимы для оформления Свидетельств НМО. Язык – русский. Помните: регистрация с одного электронного адреса возможна только для одного человека, поэтому вместо электронных адресов мед. учреждений следует использовать личные почтовые ящики, указывать своё настоящее имя и ни с кем не делиться ссылкой – при использовании ссылки другим человеком система автоматически удалит вас из вебинара!

#### **2. Качество трансляции**

Для получения качественной трансляции необходимо стабильное подключение к Интернету (оптоволокно) со стационарного пк! Рекомендуемый браузер – Google Chrome.

Для пользователей, участвующих в вебинаре посредством планшета или телефона оптимальным будет подключение 3G или 4G с пропускной шириной канала 2,1 мгб/сек.

Просим Вас заранее проверить качество своей связи и условия подключения. При возникновении каких-либо сложностей (например, исчез звук или изображение) просьба ознакомиться с рекомендациями по ссылке: [help.webinar.ru.](https://help.webinar.ru/ru/collections/161580-%D0%BF%D0%BE%D0%BC%D0%BE%D1%89%D1%8C-%D1%83%D1%87%D0%B0%D1%81%D1%82%D0%BD%D0%B8%D0%BA%D1%83-%D0%B2%D0%B5%D0%B1%D0%B8%D0%BD%D0%B0%D1%80%D0%B0)

Если во время трансляции у вас пропадает изображение или звук, пожалуйста, попробуйте закрыть все лишние вкладки в браузере и программы, использующие интернет, чтобы уменьшить нагрузку на сеть, перезагрузить страницу с вебинаром нажатием клавиши F5, отключить видеоизображение лектора.

Если компьютер подключен по беспроводной сети, можно подключиться по проводному соединению, оно работает стабильнее. Если подключение осуществляется через мобильное устройство, можно попробовать сменить тип сети (вместо подключения через WiFi – подключиться через 3G/4G, либо наоборот).

## **3. Участие в вебинаре**

Обращаем Ваше внимание, что на протяжении всего вебинара будет фиксироваться время присутствия слушателя путем отслеживания сворачиваний вкладки с вебинаром или переключений на другие окна, а также проводиться интерактивный опрос (НЕ ПУТАТЬ С ИТОГОВЫМ ТЕСТОВЫМ КОНТРОЛЕМ) в виде вопросов во всплывающих окнах, ответы на которые также будут подтверждать Ваше присутствие. Просим Вас отвечать на все появляющиеся вопросы!

Вебинарная комната открывается за 30 минут до начала мероприятия, чтобы Вы заранее смогли проверить и настроить подключение, а также ознакомиться с информацией от партнеров вебинара.

Вопросы лекторам, касающиеся тематики выступлений, Вы можете задавать на протяжении всего вебинара во вкладке «**ВОПРОСЫ»**. Все остальные сообщения, включая приветствия, благодарности, сообщения и вопросы технического плана, пишутся во вкладке «**ЧАТ**».

## **4. Тестирование для получения Свидетельства НМО**

По окончании научной программы Вам будет предложен тестовый контроль, на вопросы которого необходимо ответить в течение часа (45 минут) после окончания вебинара. Тест представляет собой список вопросов с вариантами ответов и считается пройденным при наличии не менее 70% правильных ответов. Результаты тестирования будут высланы Вам по электронной почте (письмо от Webinar.ru), после закрытия вебинарн. Файл с результатами теста находится справа от заставки и раскрывается двойным кликом мышки.

**ВНИМАНИЕ!!! Кнопку «ЗАВЕРШИТЬ ТЕСТ» нажимайте только после ответов на ВСЕ предложенные вопросы, так как пройти тестирование повторно в этот же день НЕЛЬЗЯ!** Если Вы ответили на все вопросы теста и нажали кнопку «ЗАВЕРШИТЬ ТЕСТ», можете покинуть вебинарную комнату, не дожидаясь ответов других участников.

Успешным считается прохождение Вебинара при выполнении следующих условий:

- Вебинар прослушан не менее чем на 80% его продолжительности;
- Подтверждено присутствие более чем в 75% контрольных вопросов;
- Дано не менее 70% правильных ответов в ходе итогового тестирования.

В случае выполнения всех вышеперечисленных условий, Индивидуальные Коды Подтверждения (ИКП) будут размещены в Личных кабинетах участников мероприятия на сайте технического организатора в течение **7 (семи) рабочих дней** после окончания вебинара

При возникновении вопросов по итогам тестирования просьба обращаться по адресу эл почты: events@med-marketing.ru

#### **5. Наиболее распространенные вопросы:**

#### *– Почему меня нет в списке участников вебинара?!*

– Если в данный момент Вы просматриваете данную трансляцию, значит на 100% попали в список присутствующих участников.

*– Я случайно закончил тестирование раньше времени, можно ли пройти его сегодня еще раз?* – К сожалению, это невозможно согласно требованиям НМО. Приглашаем Вас принять участие в нашем следующем вебинаре и желаем успешного прохождения тестирования.

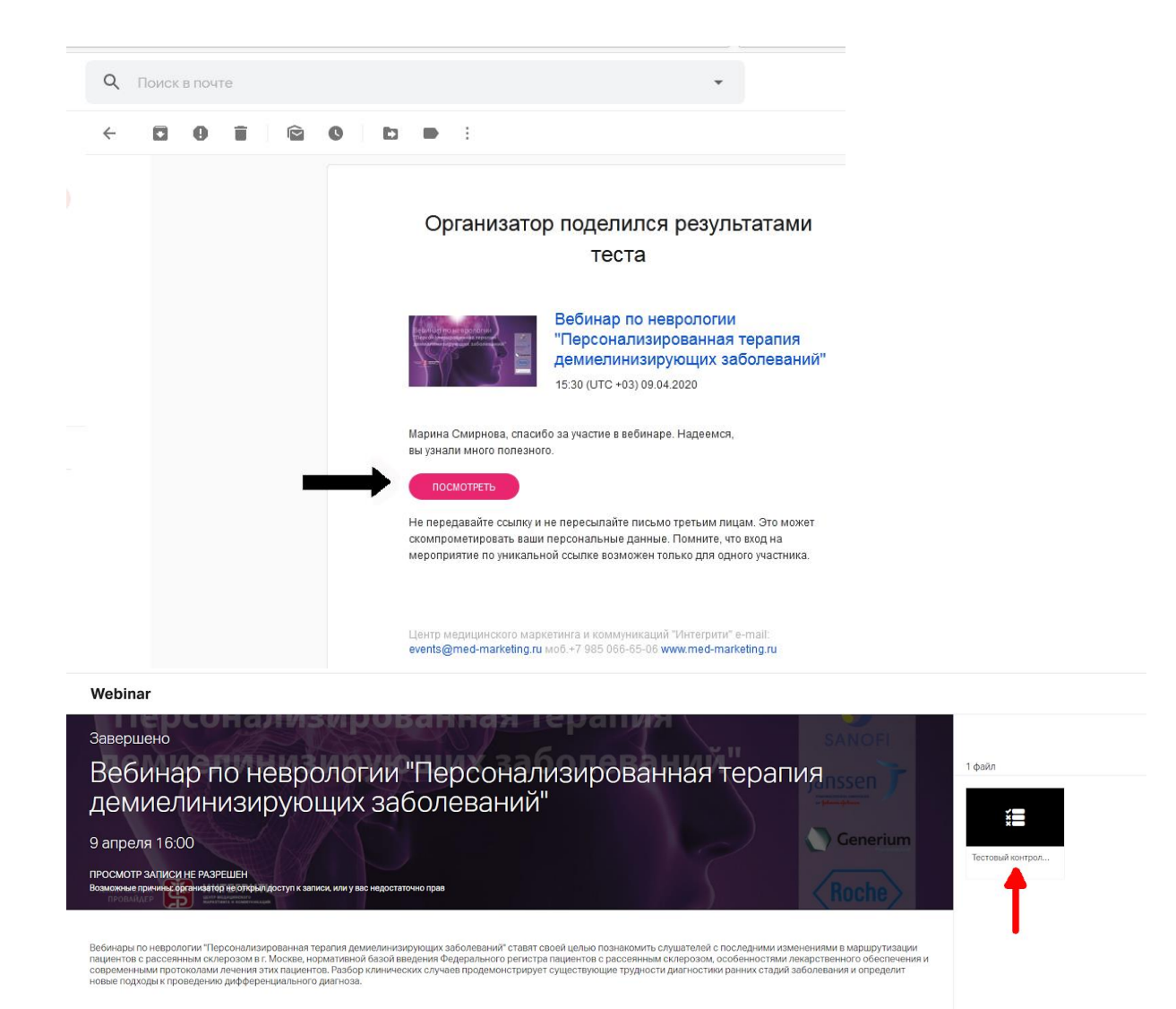